# Uređivanje Pop-up blockera

Zadnje ažurirano16/09/2024 12:02 pm CEST

U uputi je objašnjen način isključivanja blokiranja skočnih prozora u preglednicima Internet Explorer, Mozilla Firefox i Google Chrome.

#### **Internet explorer**

Otvorite preglednik **Internet Explorer**. Odaberite meni **Alati / Tools > Blokator skočnih prozora / Pop-up Blocker > Isključi blokadu skočnih prozora / Turn Off Pop-up Blocker.**

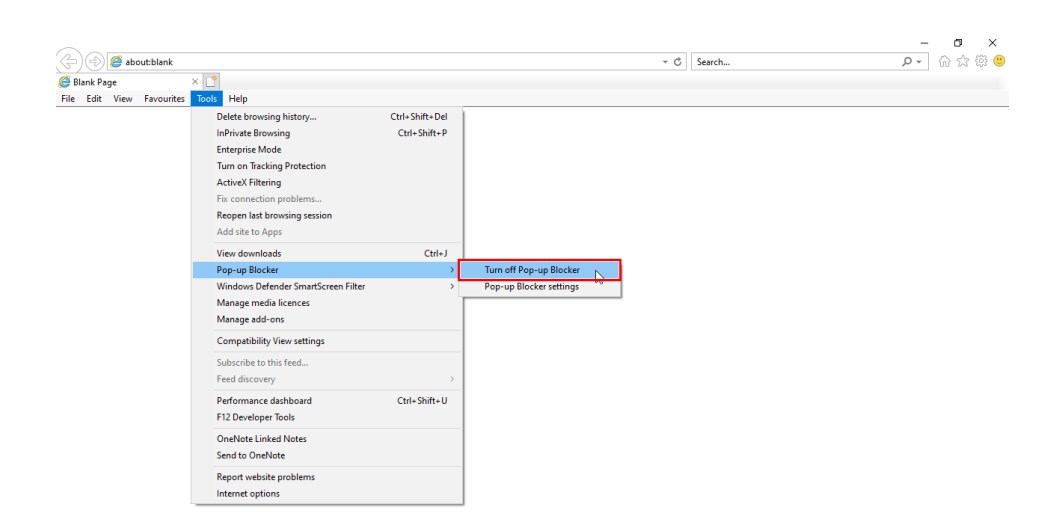

Ako u pregledniku nije prikazana traka izbornika, desnim klikom na ikonu **Postavke / Settings** moguće je odabrati **Traka izbornika / Menu bar** kako bi se iste prikazale.

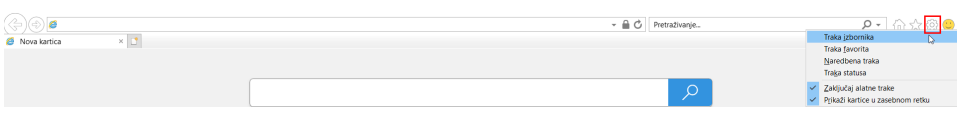

### **Mozilla Firefox**

Otvorite preglednik **Mozilla Firefox**. Odaberite ikonu kotačića **Options / Mogućnosti**

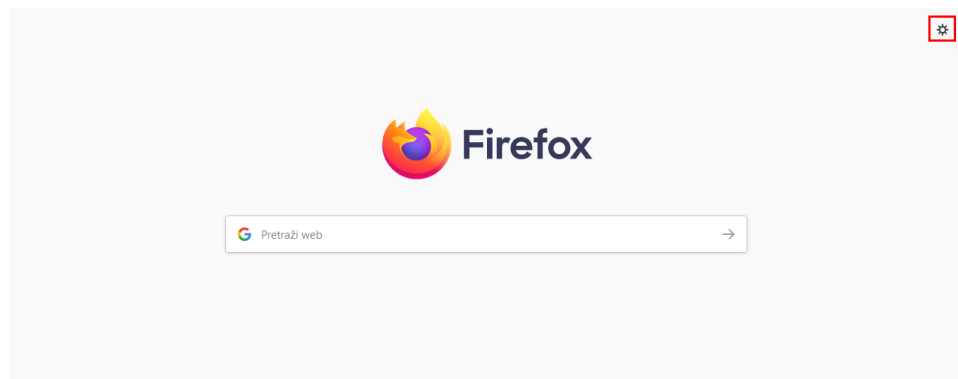

U **Mogućnosti / Options** odaberite **Privatnost i sigurnost / Privacy and security** te u dijelu **Dopuštenja / Permissions** isključite kvačicu na polju **Blokiraj skočne prozore / Block pop-up windows**.

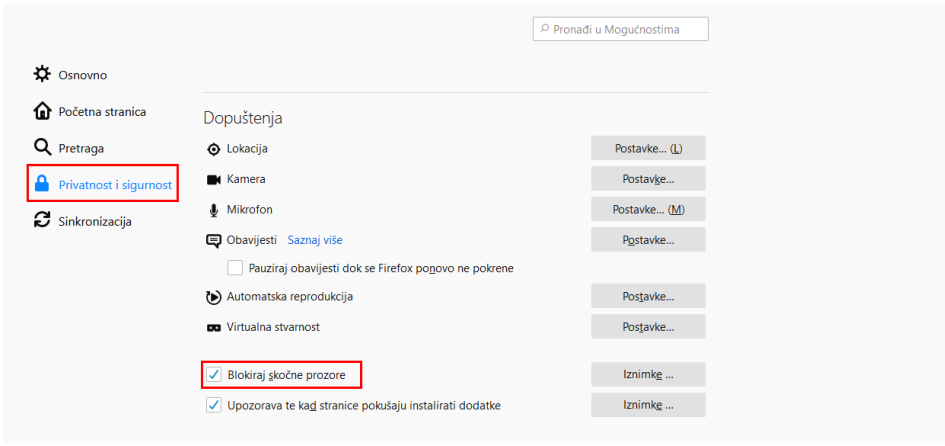

## **Google Chrome**

Otvorite preglednik **Google Chrome**. Klikom na ikonu tri točkice u desnom kutu odaberite **Postavke / Settings.**

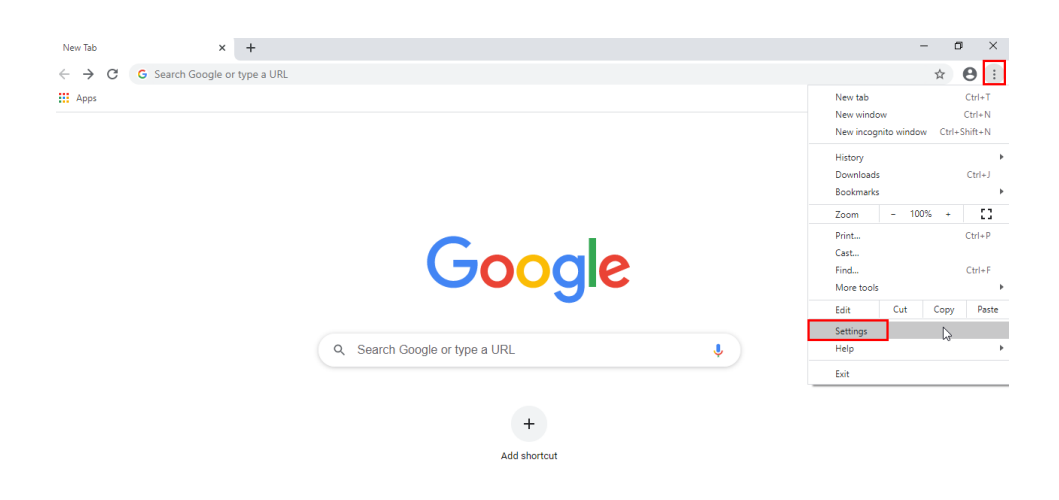

U prozoru odaberite **Privatnost i sigurnost / Privacy and security**, zatim odaberite **Postavke web-lokacije / Site settings** i u dijelu **Skočni prozori i** **preusmjeravanja / Pop-ups and redirects** omogućite skočne prozore.

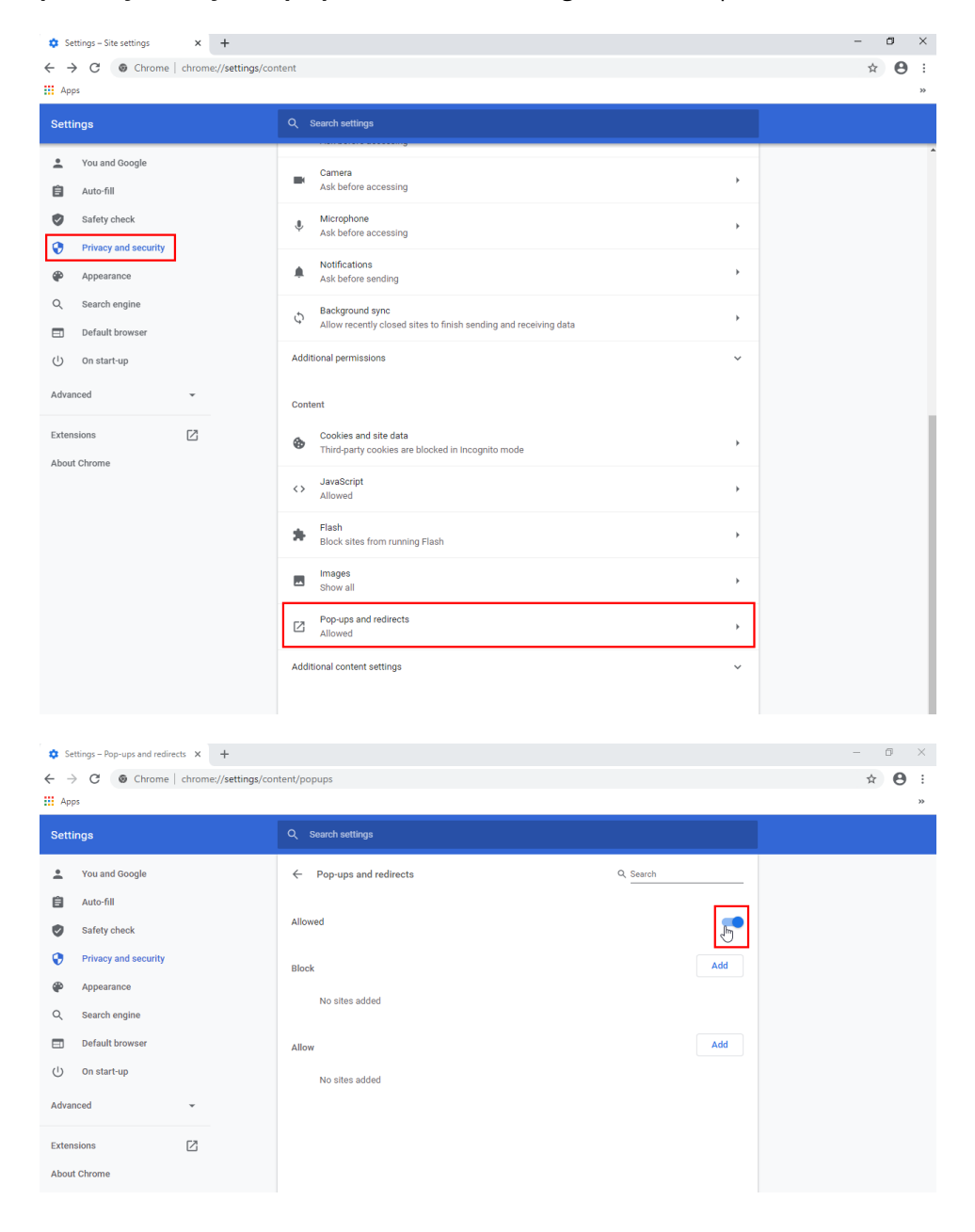

#### Napomena:

Gore opisanim postupcima u potpunosti se **isključuje blokada pop-up (skočnih) prozora**.

Većina preglednika ima i opciju da Vam, kada ste na stranici koja pokušava otvoriti pop up prozor, bude javljeno porukom da stranica pokušava to napraviti te Vam se ponudi mogućnost da dodate iznimku za otvaranje pop up prozora jednokratno ili čak da jednim klikom dodate iznimku cijele stranice kako taj preglednik ne bi ubuduće blokirao pop up prozore s te internetske stranice.

Osim te automatske obavijesti, u postavkama pojedinog preglednika moguće je

definirati stranice za koje želite dozvoliti skočne prozore, kao i one koje dalje želite blokirati, tako da možete na taj način definirati postavke.

Time Vam Minimax može bez problema otvarati pop up prozore s informacijama koje ste od njega zatražili, a još uvijek imate zaštitu od pop up prozora za ostale stranice.